### **Dish Network Pay-Per-View**

### *Availability*

*HD Pay-Per-View movies are located on channels 502 through 522. SD Pay-Per-View movies are located on channels 523 through 558. Once purchased, All-Day Pay-Per-View events are available until 5AM the following morning.* 

*Adult Pay-Per-View events are located on channels 480 through 499.* 

*Sports Pay-Per-View events are only available to be purchased online at dish.com/orderppv or by calling 1-877-DISH-PPV (1-877-347-4778). Sports Pay-Per-View events are available on the following channels:* 

*MLS Direct Kick (454-467)* 

*ESPN Gameplan (455-467)* 

*NHL Center Ice (625-639)* 

*NBA League Pass (560-572)* 

*ESPN Full Court (455-467)* 

### *PPV Ordering Methods PV Methods*

## *By Remote (requires a phone line or broadband connection)*

*Press the GUIDE button on your DISH network remote and go to the Pay-Per-View channel range, starting at channel 454.* 

*Select the movie that you want to buy and follow the on-screen instructions* 

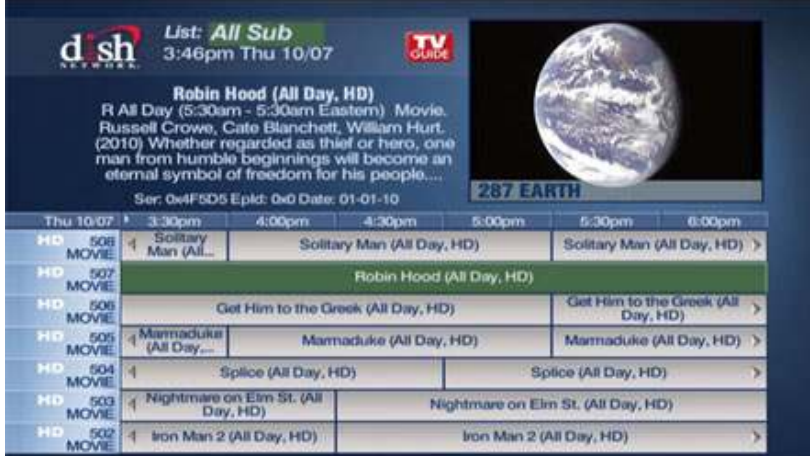

*Online* 

- *1. Navigate to dish.com/orderppv*
- *2. Log into your DISH Network account. If you do not already have a DISH Network account, click on the "Register" link and follow the on-screen instructions.*
- *3. Choose the appropriate Pay-Per-View category Movies, Sports & Events, Nude Events or Adult.*
- *4. Click the "Order" button for the movie or event you wish to watch from the list and follow the instructions on the next page.*

## **By Phone**

- 1. Press the GUIDE button on your DISH network remote and go to the Pay-Per-View channel range, starting at *channel 454.*
- *2. Find the channel number of the movie you wish to purchase.*
- *3. Call 1-877-DISH-PPV (1-877-347-4778) and follow the voice prompts. You will need to know the channel number of the movie you wish to purchase.*

# *Limited Recording Limited Recording*

*Some Pay-Per-View movies will be identified as "Limited Recording" on the purchase screen. These movies can still be recorded on your DVR, but you will have a limited time frame to watch the movie.* 

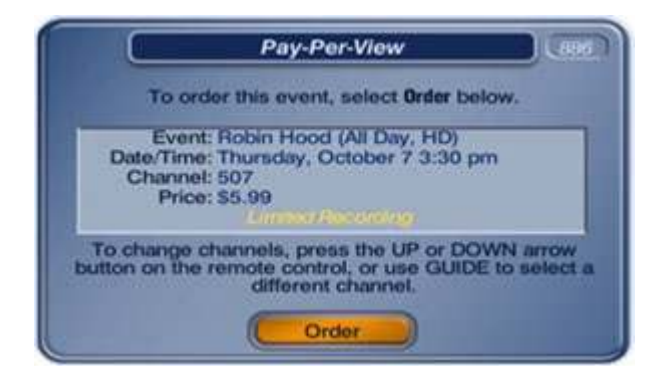

*If you choose to record a Pay-Per-View movie with limited recording, the confirmation screen will detail the amount of time you have to watch it.* 

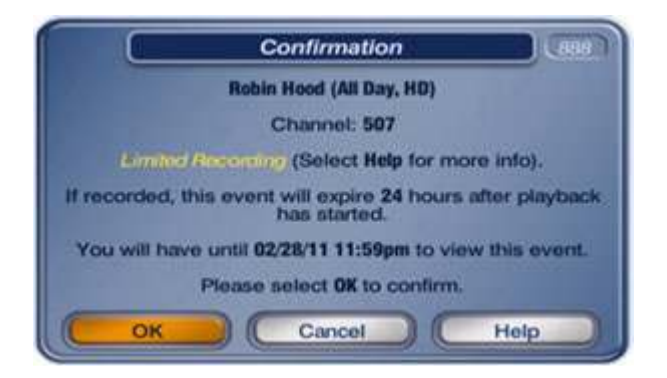

## *All Day DISH Ticket*

*The enhanced All Day DISH Ticket (ADDT) allows you access to pay-per-view programs for up to an entire day on every channel that program is playing on. Movies and events on ADDT channels are shown for up to 24 hours beginning anywhere from 5:00am EST to 6:30am EST (depending on the channel) and ending at the same time the following morning. This means that if you order a film at 1:00pm on channel 503, you will be able to watch it as many times as it airs through 5:30am EST the next morning.* 

## *Secondary Audio Programming*

*Secondary Audio Programming (SAP) means that there is another language track available on the program. Most often this "secondary audio" is Spanish. This feature can be activated on most TVs or on your DISH Network receiver in the "Settings" menu.* 

*To find out if a program has SAP, highlight the program in the on-screen guide, and press "info" on your remote control. The description should include "(SAP)" at the end if the program you want to watch has SAP. In the case of Pay-Per-View movies that are being shown on more than one channel, you may need look for "(SAP)" in the extended information for each channel.* 

# *Letterbox Format*

*Letterbox (sometimes denoted as "LBX" in your on-screen guide) is best known as the format with "the black bars" on the top and bottom of the screen. This is a way to watch a movie as it was presented in theatres since a movie screen is wider than your TV. In the letterbox format, the original movie screen size is kept intact, which produces a black bar on the top and bottom of the TV screen.*